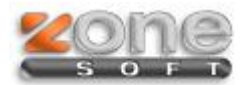

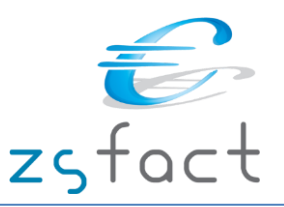

#### **Introdução**

O novo regime de bens em circulação entrará em vigor no dia **1 de julho de 2013.** 

A Portaria nº 161/2013, publicada a 23 de abril no Diário da República, veio regulamentar o modo de cumprimento das obrigações de comunicação, uma vez que a definição dos meios de emissão dos documentos de transporte e das formas de comunicação dos seus elementos já se encontra prevista no regime de bens em circulação.

Assim, a obrigação de comunicação aplica-se aos sujeitos passivos de IVA, **com exceção daqueles que, no período de tributação anterior, para efeitos dos impostos sobre o rendimento, tenham um volume de negócios inferior ou igual a 100 000 euros.**

A referida Portaria prevê a **exclusão das obrigações de comunicação dos documentos de transporte sempre que o destinatário ou adquirente seja consumidor final.**

A comunicação dos elementos dos documentos de transporte é efetuada pelos sujeitos passivos remetentes dos bens, podendo no entanto estes **habilitar terceiros a fazê-la, em seu nome e por sua conta**, em funcionalidade disponibilizada no Portal das Finanças.

A comunicação das Guias de transporte pode ser efetuada por uma das seguintes vias:

- Por transmissão eletrónica em tempo real utilizando o *webservice* disponibilizado pela AT;

- Através do envio de ficheiro SAFT-T-PT, recorrendo à aplicação de envio de dados disponibilizada no Portal das Finanças na Internet [\(www.portaldasfinancas.gov.pt\)](http://www.portaldasfinancas.gov.pt/);

- Através de serviço telefónico, com indicação dos elementos essenciais do documento emitido, com inserção no Portal das finanças até ao 5º dia útil seguinte (para os casos de processamento em papel ou inoperacionalidade do Sistema informático da comunicação);

- Através da emissão direta no Portal das Finanças do documento de transporte.

A obrigação de comunicação efetuada por transmissão eletrónica de dados considera-se cumprida no momento em que é disponibilizado o código de identificação atribuído ao documento.

A comunicação dos elementos dos documentos de transporte pode ser realizada através de **serviço telefónico automático**, nos seguintes casos:

- Quando os documentos de transporte sejam emitidos em papel pelas autoridades não abrangidas pela obrigação de comunicação por via eletrónica;

- Durante o período de inoperacionalidade do sistema de comunicação eletrónica, desde que devidamente comprovada pelo respetivo operador.

Nestes casos de comunicação através de serviço telefónico automático, as entidades devem inserir no Portal das Finanças, **até ao 5º dia útil** seguinte ao do início do transporte, os elementos do documento de transporte ainda não comunicados.

Em caso de inoperacionalidade dos sistemas da AT que suportam a gestão da comunicação dos elementos dos documentos de transporte, as entidades ficam dispensadas da comunicação prévia, sendo obrigadas a comunicar os elementos dos documentos de transporte, **até ao 5º dia útil** seguinte ao do início do transporte. Nestas situações, o transportador deve fazer-se acompanhar dos documentos de transporte em suporte de papel.

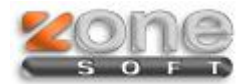

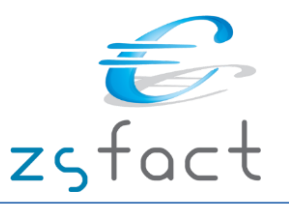

#### **Em resumo a partir de 1 de Julho é obrigatório:**

- Comunicar todas as Guias de Transporte à AT antes do início do transporte.

- Adotar nova estrutura do ficheiro SAFT-T-PT versão 1.02\_01.

A Zone Soft está atenta a todas as questões legais e disponibiliza atualizações com todas estas novidades. Todas estas obrigações estarão disponíveis a partir da **versão 2013.3.0.1**

Tenha em atenção que se o cliente utiliza uma versão anterior, qualquer que seja, poderá ficar em incumprimento legal.

# **Modo de Funcionamento**

Quando se grava um documento de transporte este tem que ser comunicado à AT de modo a receber um código que acompanha a mercadoria. A Zone Soft dispõe de um serviço que fará o envio automaticamente por *WebService.* 

Se a comunicação for efetuada com sucesso a AT responde pela mesma via, será recebido o código referente ao documento comunicado. Na impressão da Guia fazemos menção ao código da AT para facilitar o processo e evitar enganos.

Esta comunicação também pode ser efetuada por ficheiro SAFT-T-PT na opção criada para o efeito, como iremos demonstrar.

Nos documentos de Transporte, de acordo com as especificações da AT, é obrigatório o preenchimento completo das moradas e datas de Carga e Descarga para envio por ficheiro *SAFT-T-PT* ou por *WebService*.

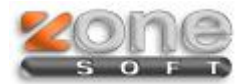

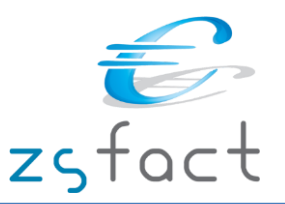

## **Comunicação dos Documentos por WebService**

O envio de documentos de transporte por *Webservice* pressupõe que este é feito à medida que os documentos de transporte são registados no programa informático, estando associado ao conceito de comunicação em tempo real, ou seja, assim que o sujeito passivo regista um documento de transporte no programa este é de imediato comunicada à AT por este canal.

Quando se Salva o documento este é enviado para a AT via *WebService,* se a comunicação for efetuada com sucesso é retornado um código que ficará disponível na listagem dos documentos de Transporte: Código AT *(ver imagem)*.

Nota: Os documentos de transporte de clientes do tipo Consumidor Final, não serão comunicados à AT.

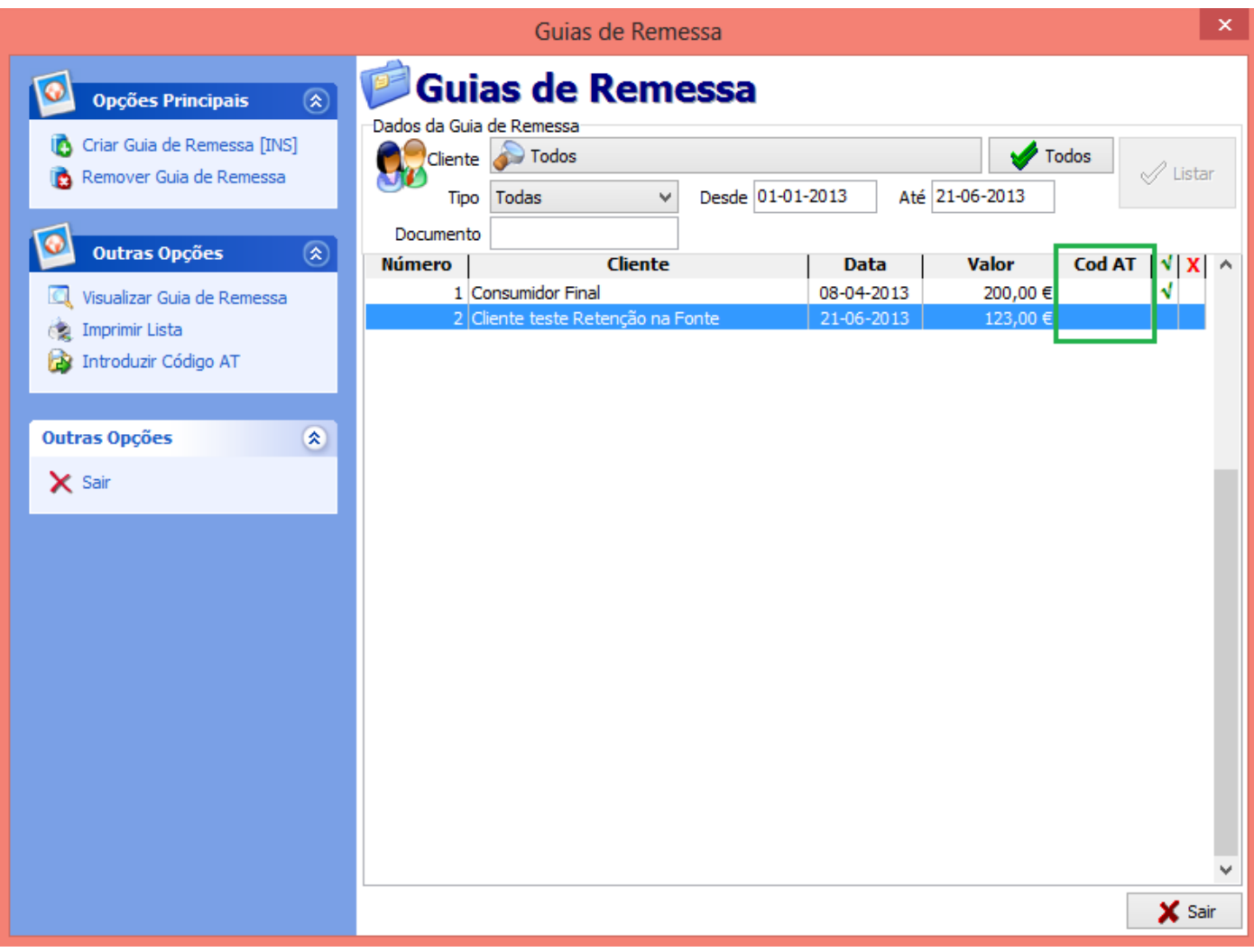

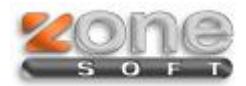

Ì.

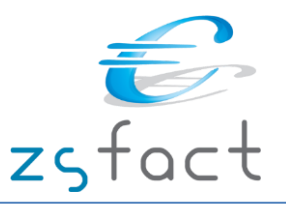

## **Configuração - Site Finanças**

Para comunicação dos Documentos por WebService deve criar um utilizador no Portal das Finanças seguindo os passos:

- 1. Aceder ao Site das Finanças com o login do Cliente
- 2. No menu Serviços aceder à opção Outros Serviços:

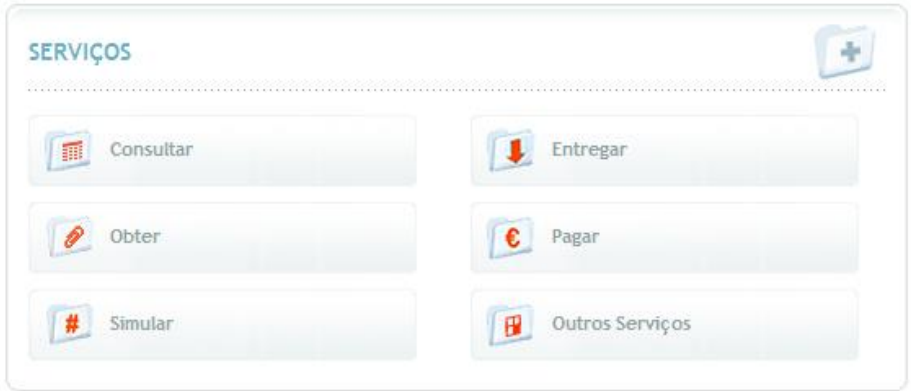

#### **B** Outros Serviços

- 3. Em Outros Serviços escolher a opção: GESTÃO DE UTILIZADORES
- 4. Após entrar escolher a opção: CRIAR UM NOVO UTILIZADOR

5. Na janela de NOVO UTILIZADOR deve preencher os Dados de Utilizador Autorizado;

Nesta janela verifique se a opção "**WDT- Comunicação de dados de Documentos de Transporte**" está activa

```
FORMATO DE FICHEIROS
AUTORIZAR
  L Consulta Situação Tributária
CONFIRMAÇÃO DE CONTACTOS
  Elli Fmail
   E Telefónico
CONSULTAR SITUAÇÃO TRIBUTÁRIA
DOWNLOADS
   Declaração Anual
   EL JES / DA
   \blacksquare IRC
   \triangleright IRS
   \blacksquare IMI
   \left| \mathbf{E} \right| IVA
   Modelo 10
   Modelo 25
   Modelo 04
   Modelo 37
   D Obrigações Acessórias
   El Simulador IRS
   Utilitários
   IN Recibos Verdes Eletrónicos (Faturas-Recibo)
   Declaração Mensal de Remunerações
GESTÃO DE UTILIZADORES
INFORMAÇÕES
   IMI Conservatórias
   Municípios
   IN Notários, Advogados e Solicitadores
```
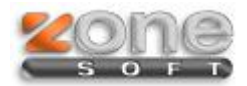

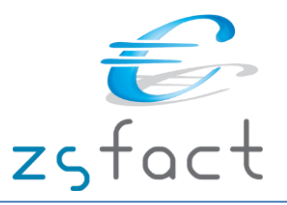

# **Configuração - ZSFact**

No software *ZSFact* é necessário uma prévia configuração para que o *WebService* faça a autenticação, deve então preencher as credenciais geradas no Portal das Finanças no menu:

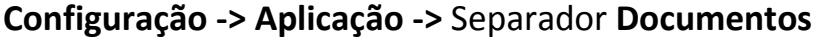

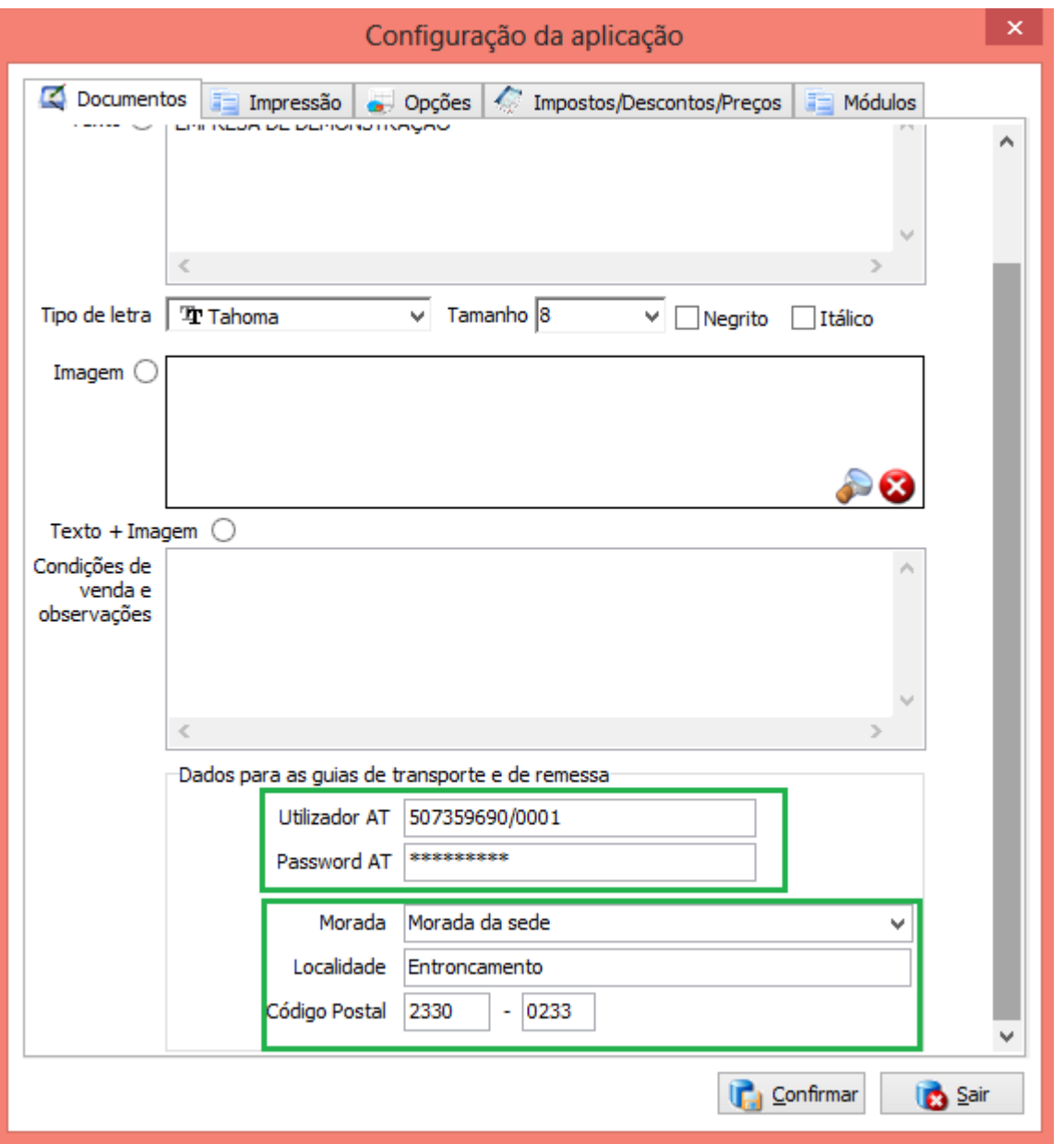

Neste separador deve preencher também a morada que é apresentada por defeito na morada de Carga dos documentos de Transporte.

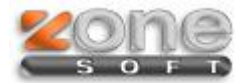

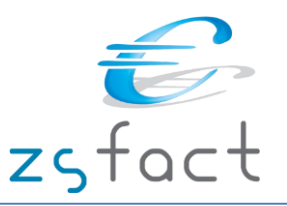

## **Serviço de comunicação de Guias (WebService)**

O serviço ZSATCom.exe fica em processamento e sempre que existam documentos de Transporte serão comunicados para a AT, este mesmo serviço irá receber e preencher, nas Guias de Transporte, o código da AT que é necessário para acompanhar a mercadoria.

Se algum documento não tiver o código da AT é porque algo não estava de acordo, deve consultar os logs deste serviço para verificar qual o motivo da comunicação não ter sido efetuada, neste caso deverá fazer a comunicação por ficheiro SAFT de Guias ou fazer a sua comunicação pelos serviços telefónicos da AT.

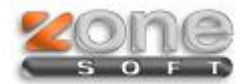

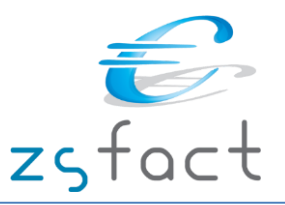

# **Registo manual do Código da AT**

No caso de não haver comunicação no momento da gravação do documento, o código da AT ficará vazio. Os documentos que não têm o código da AT são assinaladas com "?", se a comunicação falhou os documentos são assinalados com "F" *(ver imagem)*, neste caso deverá aceder ao log do serviço ZSATCom para ver quais os erros que a comunicação gerou.

Para obter o código dos documentos, em que a comunicação falhou, deve recorrer ao serviço telefónico da AT dando indicação dos elementos essenciais do documento emitido, posteriormente terá que gravar o código disponibilizado pela AT, na respetiva Guia, utilizando a opção assinalado na imagem.

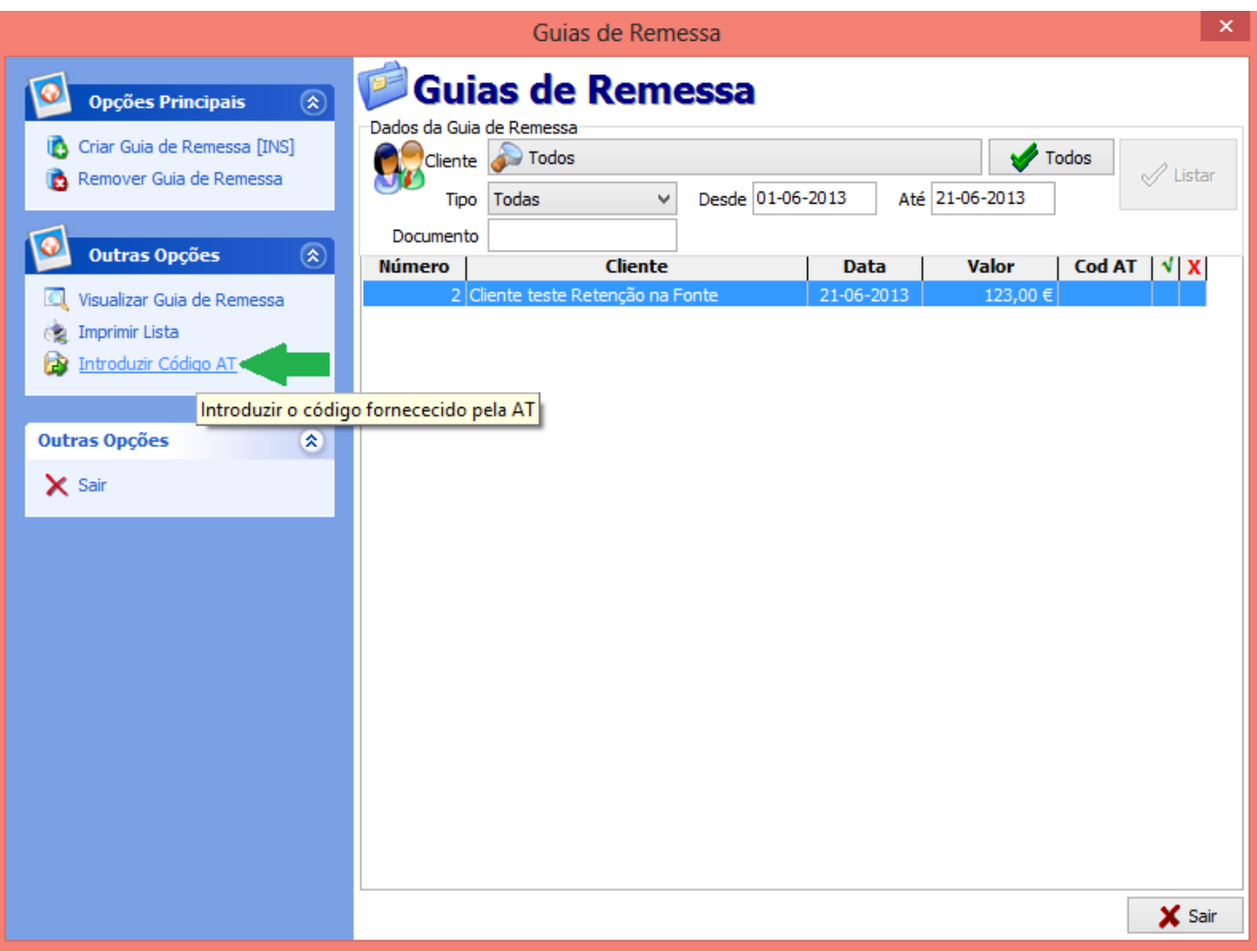

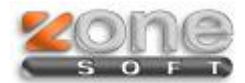

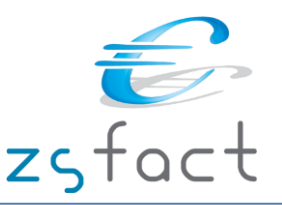

### **Comunicação dos Documentos de Transporte por SAF-T (PT)**

É recomendável que o envio de movimentos por ficheiro seja efetuado no dia ou dias imediatamente anteriores ao transporte, dependendo o número de dias do processo organizativo de cada sujeito passivo. Assim se vou fazer os movimentos na sexta-feira de manhã, devo comunicar os movimentos na quinta ao final do dia.

Para gerar o ficheiro SAFT-T-PT com a informação das Guias gravadas sem código da AT deve seguir as opções do menu:

#### **Ficheiros -> Exportação SAFT-T**

1. Preenche o limite de datas das guias que pretende solicitar o código da AT, seleciona o tipo de SAFT – **Documentos de Transporte**

2. Descarrega o ficheiro e submete-o no portal das Finanças.

3. Este ficheiro será tratado pela AT que enviará um ficheiro de resposta com os códigos atribuídos a cada Guia.

4. Quando receber o ficheiro da AT terá que o guardar e posteriormente importar para o ZSFact na opção do menu:

#### **Ficheiros -> Importação de códigos via SAF-PT (Documentos de Transporte)**

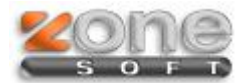

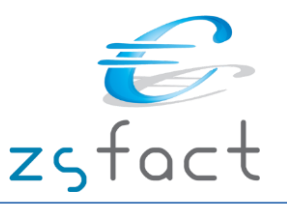

### **Importar o código das Guias já processadas pela AT**

Se submeter o ficheiro SAFT-T-PT das Guias de Transporte, a AT envia um ficheiro com os códigos das Guias submetidas. Este ficheiro deve ser importado para o ZSFact de modo a guardar o código da AT junto à Guia. Este código tem que acompanhar a mercadoria, sugerimos que imprima o documento de Transporte para evitar enganos.

#### Opções do menu:

#### **Ficheiros -> Importação de códigos via SAF-PT (Documentos de Transporte)**

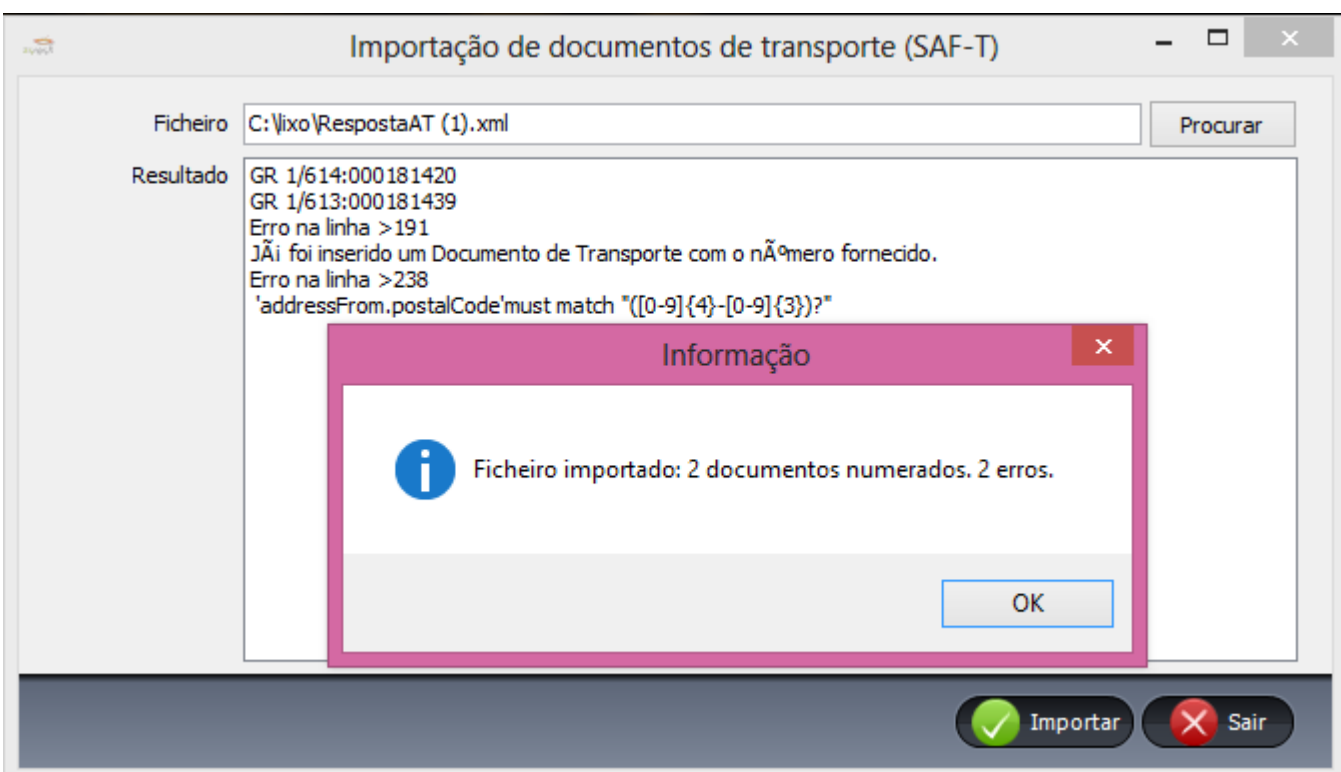

No caso de ter erros deve:

- 1. Editar o ficheiro SAFT-T exportado e verificar na linha indicada qual o erro
- 2. Anular o documento de Transporte e regrava-lo com a informação correta
- 3. Gerar novo ficheiro SAFT-T de documentos de Transporte e submete-lo no portal das Finanças
- 4. Importar o ficheiro de Resposta da AT para o ZSFact

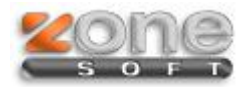

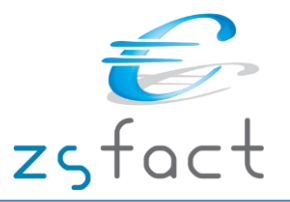

# **Motivos de Isenção de Iva**

No ficheiro SAFT os documentos isentos de IVA têm que ter uma justificação para a sua Isenção, para isso deve preencher a Tabela de **Regimes de isenção de IVA**, seguindo as opções do menu:

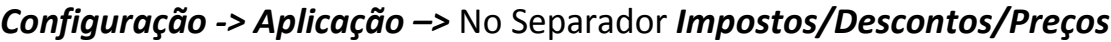

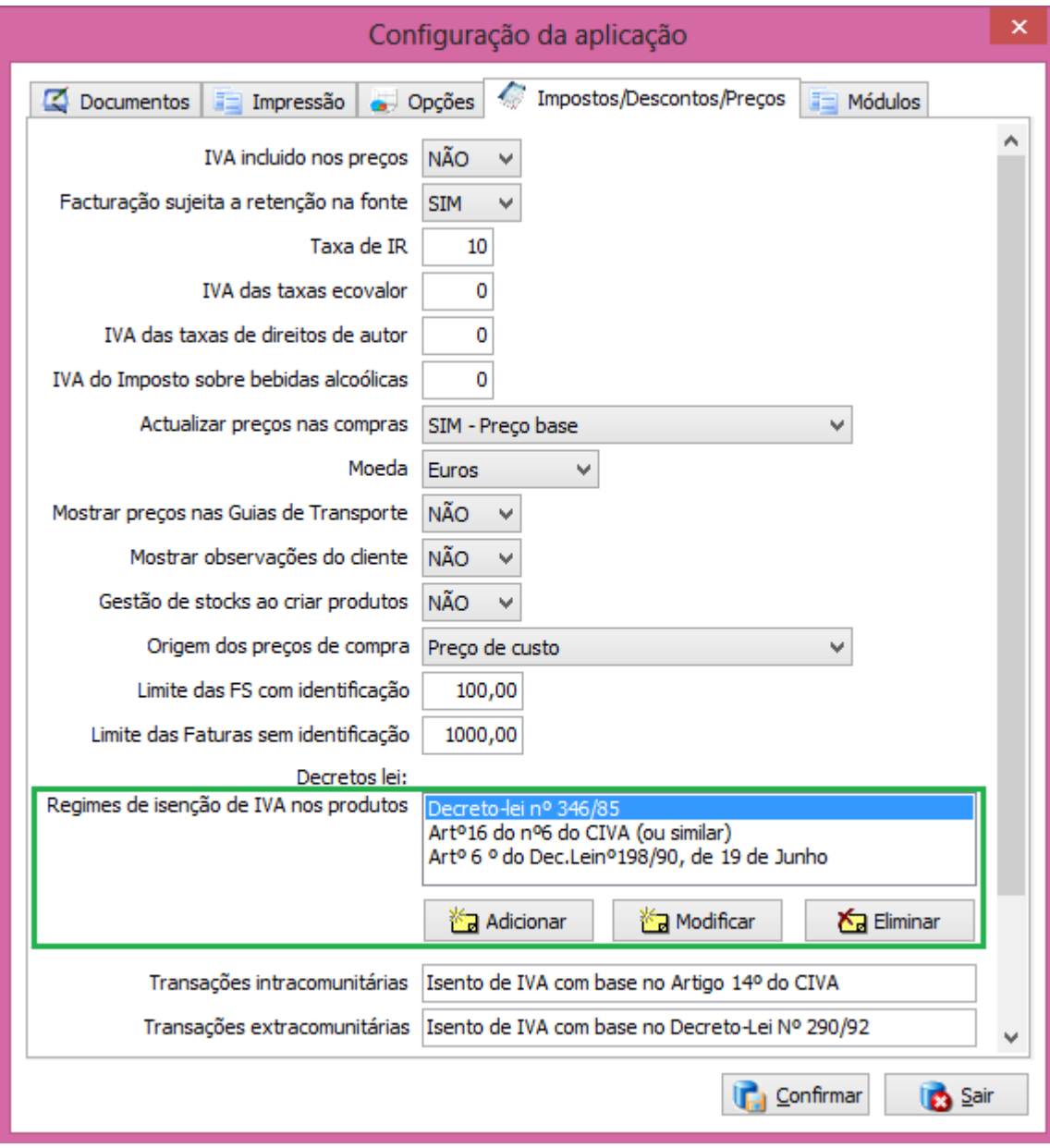

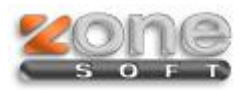

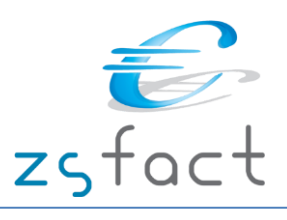

Estes motivos de isenção de IVA são preenchidos na ficha dos Produtos no Separador *Preços (ver imagem)*:

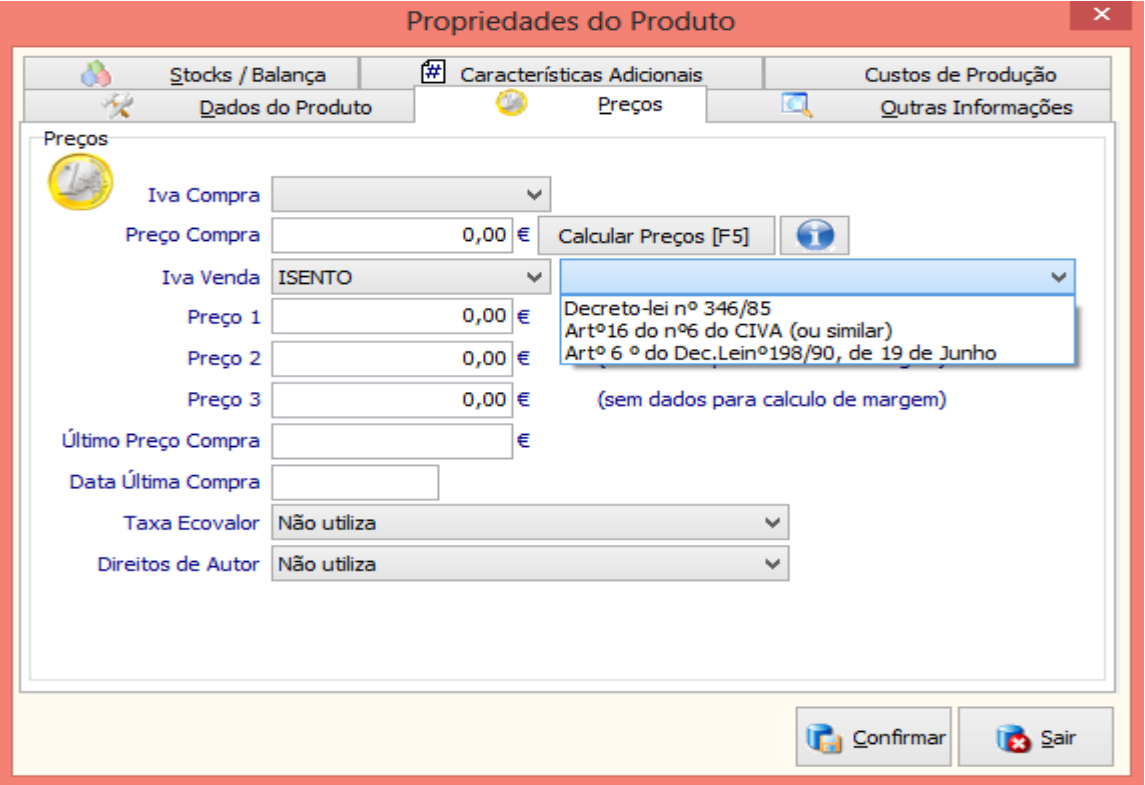

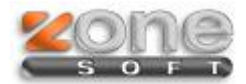

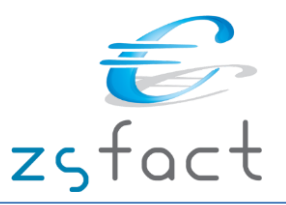

## **Moradas de Carga / Descarga**

Na emissão de documentos de movimentação de mercadorias é obrigatório o Local, Data e hora de Carga e Descarga não existindo nos restantes tipos de documentos essa obrigatoriedade. Quando grava um documento de Transporte de mercadoria essa informação deve ser preenchida no seguinte ecrã:

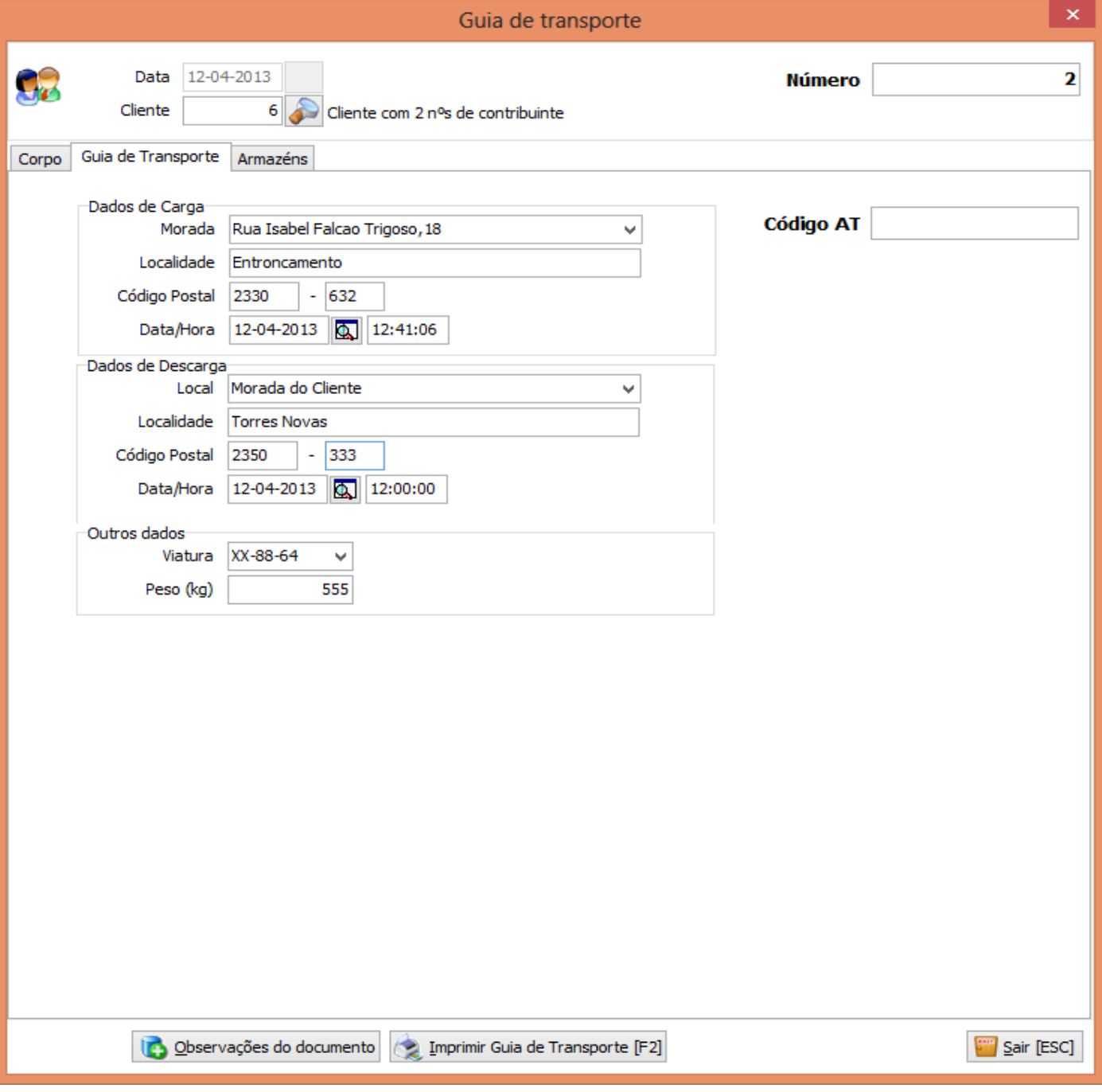